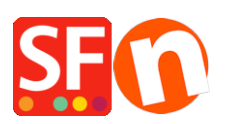

[Base de connaissances](https://shopfactory.deskpro.com/fr/kb) > [Pages et Produits](https://shopfactory.deskpro.com/fr/kb/pages-and-products) > [PRIX | Comment réinitialiser le "Groupement](https://shopfactory.deskpro.com/fr/kb/articles/how-to-reset-the-digit-grouping-and-decimal-symbol-to-show-correct-product-price-in-the-shop) [de chiffres" et les décimales pour un affichage correct des prix ?](https://shopfactory.deskpro.com/fr/kb/articles/how-to-reset-the-digit-grouping-and-decimal-symbol-to-show-correct-product-price-in-the-shop)

## PRIX | Comment réinitialiser le "Groupement de chiffres" et les décimales pour un affichage correct des prix ?

Elenor A. - 2021-11-26 - [Pages et Produits](https://shopfactory.deskpro.com/fr/kb/pages-and-products)

- Rendez-vous sur votre panneau de configuration Windows Langues et régions.
- Double-cliquez sur "Options régionales et linguistiques".
- Dans l'onglet Options régionales, cliquez sur le bouton "Paramètres supplémentaires...".
- Dans l'onglet "Chiffres", cliquez sur le bouton **"Réinitialiser"**

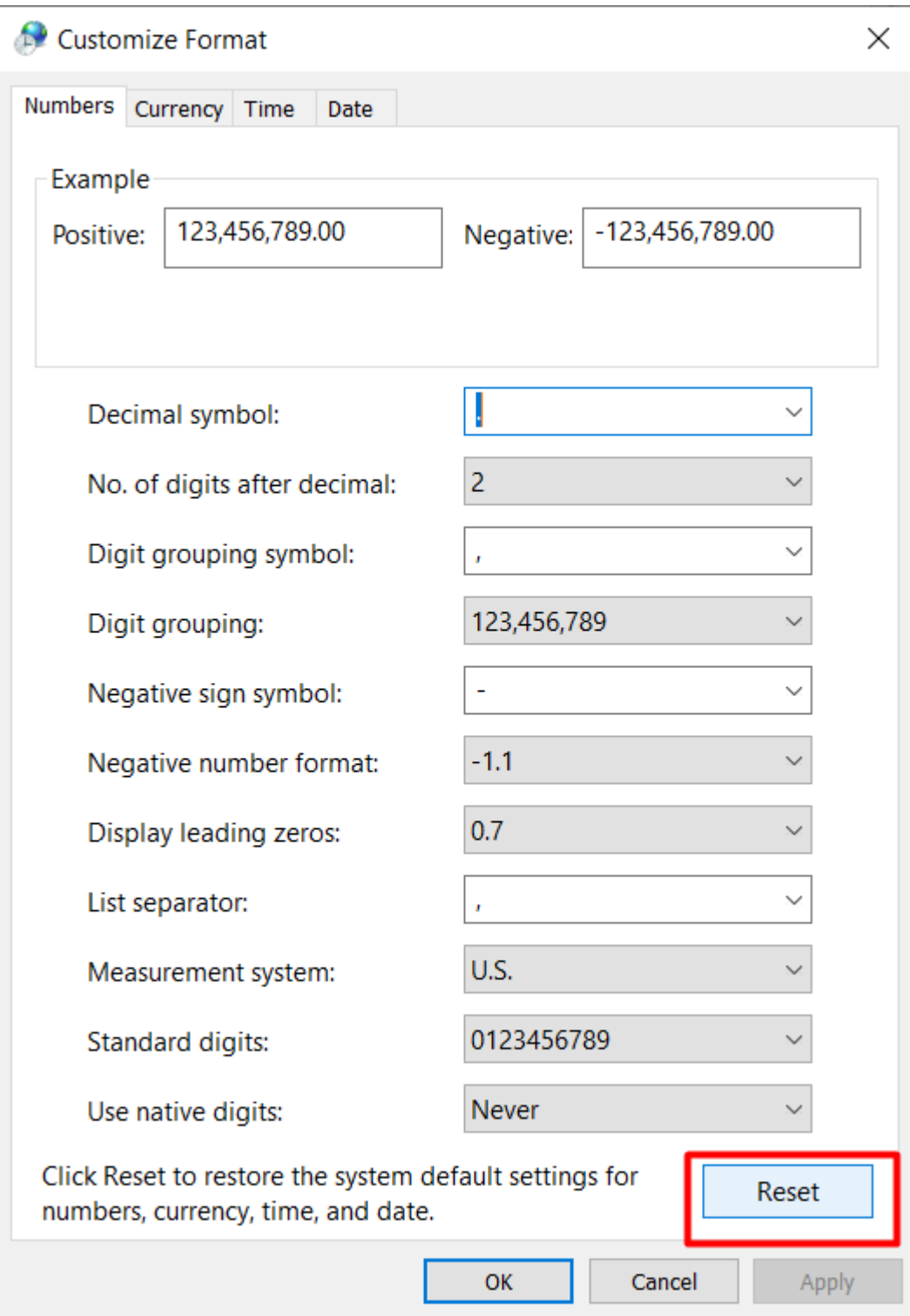

- Cliquez sur OK

- Cliquez sur OK